# **KiCad Multi-User Setup**

Bei [Team14](https://team14.at) verwenden wir [KiCad](https://kicad-pcb.org) auf mehreren PCs mit sogar unterschiedlichen Betriebsystemen: Windows 10 und Linux Mint 18. In diesem Artikel beschreibe ich unser Setup und worauf geachtet werden muss.  $1$ 

# **Synchronisation**

Zur Synchronisation unserer Daten verwenden wir einerseits Seafile, und andererseits git-versionierte Projekte mit GitLab.

# **fp-lib-table und sym-lib-table**

Ab KiCad 5 werden neben den Footprints nun auch die Schaltplansymbole über zentrale bzw. projektspezifische Tabellen verwaltet. Das sind einfache Textdateien, die die Bibliotheken auflisten. Hierbei sollten fixe Pfade in den Einträgen unbedingt vermieden werden.

#### **projektspezifisch**

Bei den prjektspeziefischen Tabellen passiert dies automatisch durch den Präfix \${KIPRJMOD}.

#### **systemweit**

Bei den systemweiten Tabellen, die unter Linux im Ordner ~/.config/kicad zu finden sind, sollten auch unbedingt fixe Pfade vermieden werden. Für die offiziellen Libs von GitHub werden planmäßig entsprechende Umgebungsvariablen in der Datei ~/.config/kicad/kicad\_common angelegt, siehe auch [KiCad 5: Projektportierung von KiCad4.](http://www.zeilhofer.co.at/wiki/doku.php?id=kicad_project_portierung_von_v4_auf_v5)

Hier kann man aber auch firmeneigene Variablen anlegen. Bei uns ist die Firmenbibliothek ein einziges Git-Repository, in dem sich Symbole, Footprints und 3D-Modelle befinden.

#### Durch den Eintrag in die **kicad\_common**

```
# Team14 library path:
TEAM14_LIB_DIR=/home/karl/Team14/git/team14-kicad-libs
```
kann man dann die neu geschaffene Umgebungsvariable in den beiden systemweiten Tabellen verwenden, und somit ganz auf fixe Pfade in den beiden Tabellen verzichten.

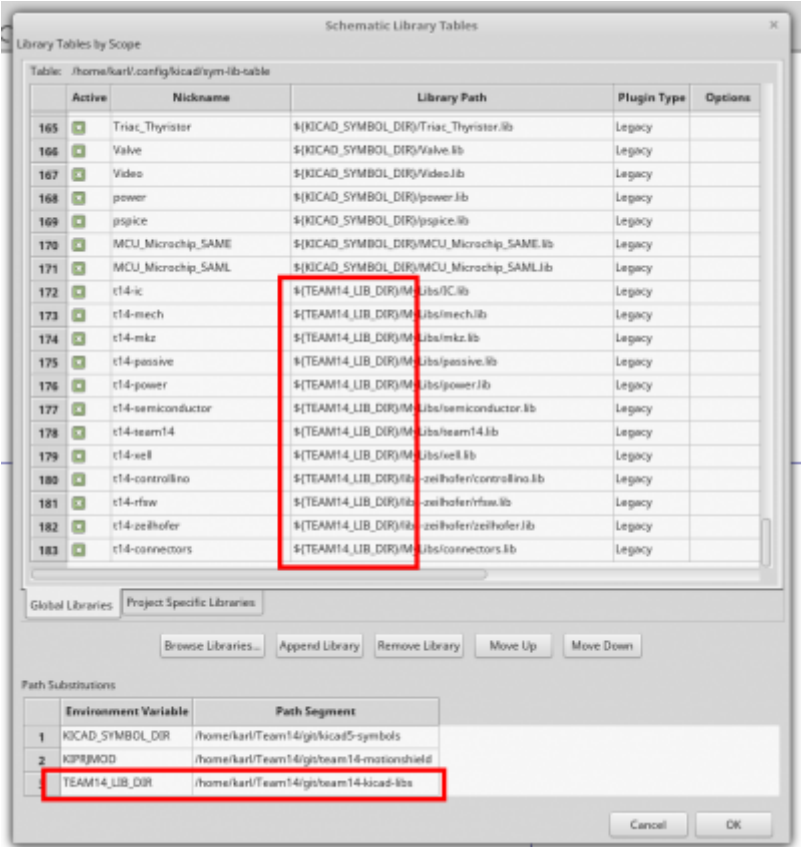

### **Was ist auf jedem System zu machen?**

#### **kicad\_common**

In der kicad\_common müssen die Pfade auf jedem System richtig eingerichtet werden. Das sollte die einzige Datei sein, in der spezifische Pfade stehen.

#### **Sonchronisierung der Tabellen**

Da die systemweiten Tabellen an einer speziellen Stelle im Dateisystem liegen müssen, stellt sich die Frage, wie man die am besten synchronisiert.

#### **Git Repository**

in dem KiCad Config-Ornder befinden sich einige Dateien, wobei eigentlich nur die **fp-lib-table** und **sym-lib-table** synchronisiert werden sollen. D.h. man könnte diesen Ordner per Git verwalten, wobei fast alle Dateien in der .gitignore gelistet sind.

- Vorteile: Versionierung und Diff macht Änderungen sichtbar
- Nachteil: manuelles Triggern (push/pull) notwendig

Verschiedenste Artikel von Karl Zeilhofer - http://www.zeilhofer.co.at/wiki/

#### **Seafile mit Symlinks**

Man könnte diese Dateien auch per Seafile synchronisieren, wobei sich diese dann irgendwo im "Firmen-Ornder" befinden. Per Symlink können die Dateien dann in den KiCad Config-Ordner verlinkt werden.

- Vorteile: vollautomatisch und versioniert
- Nachteil: Symlinks sind auf Windows zwar möglich, aber unüblich.

#### **Seafile mit manuellem Kopieren**

Um keine Symlinks verwenden zu müssen, könnten die Dateien auf Aufforderung z.B. per eMail, vom Benutzer manuell aktualisiert.

- Vorteil: bewusstes Update
- Nachteil: manueller, lästiger Vorgang

Da ein Update dieser Tabellen nach anfänglicher Einrichtung nur selten aktualisiert werden müssen, ist ein manueller Eingriff vermutlich akzeptabel.

### **Links**

<https://forum.kicad.info/t/kicad-multi-user-capability/7096>

[kicad,](http://www.zeilhofer.co.at/wiki/doku.php?id=tag:kicad&do=showtag&tag=kicad) [software,](http://www.zeilhofer.co.at/wiki/doku.php?id=tag:software&do=showtag&tag=software) [deutsch,](http://www.zeilhofer.co.at/wiki/doku.php?id=tag:deutsch&do=showtag&tag=deutsch) [artikel](http://www.zeilhofer.co.at/wiki/doku.php?id=tag:artikel&do=showtag&tag=artikel) [1\)](#page--1-0)

bezieht sich auf KiCad 5, inwieweit dies auch für KiCad 4 gilt, muss noch geprüft werden

From: <http://www.zeilhofer.co.at/wiki/>- **Verschiedenste Artikel von Karl Zeilhofer**

Permanent link: **[http://www.zeilhofer.co.at/wiki/doku.php?id=kicad\\_multiuser\\_setup&rev=1524214607](http://www.zeilhofer.co.at/wiki/doku.php?id=kicad_multiuser_setup&rev=1524214607)**

Last update: **2018/04/20 10:56**

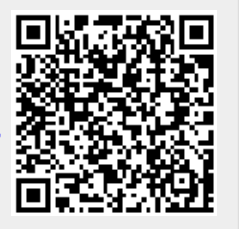